# Microsoft Project plugin

*The Microsoft Project plugin is a powerful and flexible interface between ActiveModeler Avantage and Microsoft Project, the word's leading desktop project management application. With this interface, an Avantage process model can be exported with one click. Timelines and actual resources can then be added to the model in Microsoft Project and powerful tracking and management can be performed.*

### **Overview**

The Microsoft Project plugin provides a bridge between a pure process model and the Microsoft Project management world. For instance, you can add resources to the model and actual start times – then you can track the progress of an instance of the model in Microsoft Project.

The plugin is also useful to provide a visual representation of a project. In fact it is very easy to move tasks around in Avantage and then export the result in one click to Microsoft Project.

### Exporting a process model

You can easily export a process model, or diagram with all subprocesses.

Right hand mouse click at the required level and choose **Export to Microsoft Project...**

The Export command is available from any level, from diagram up to the project level. Embedded diagrams are automatically included in the export.

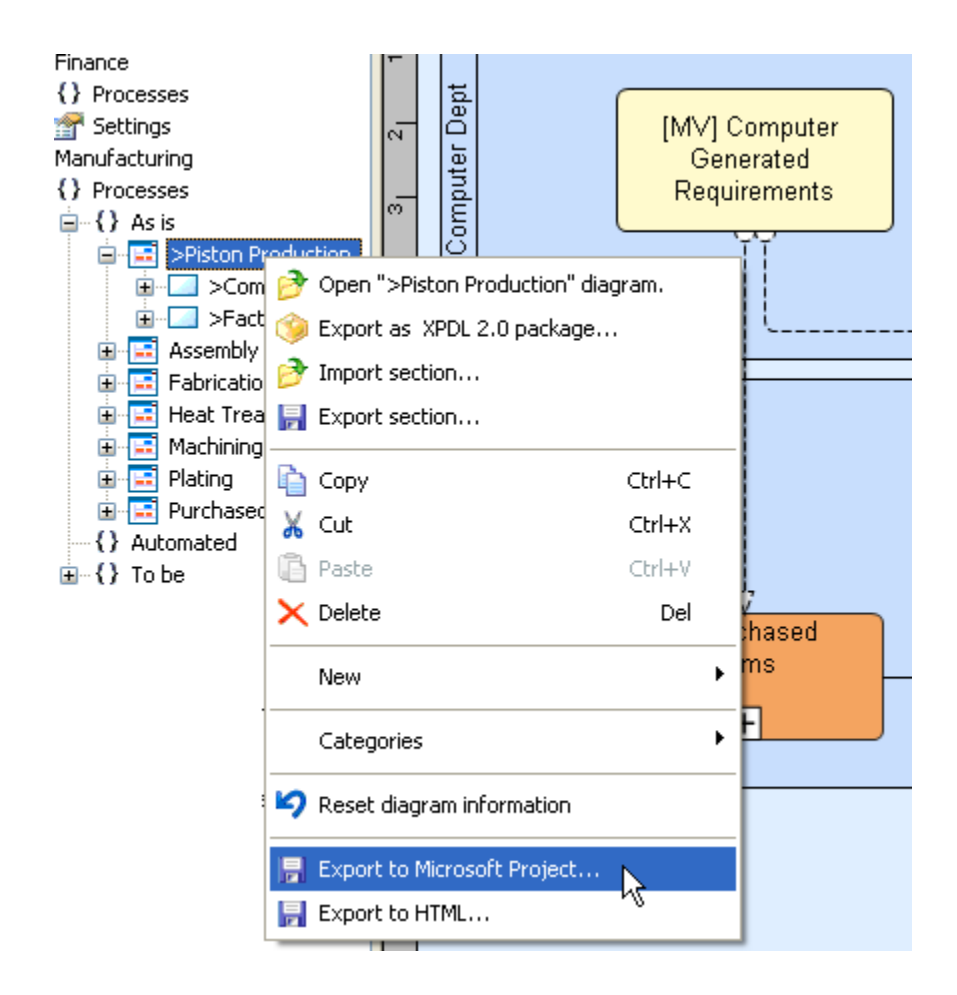

The next screen allows you to choose if you want to create a new Microsoft Project file or export into an existing one.

If the file you want to export to is already opened in Microsoft Project, you will find it in the list. You can also **Browse...** for an existing Microsoft Project file on disk. The tasks will be added at the end of the existing project.

#### A C T I V E M O D E L E R A V A N T A G E B P M P L A T F O R M G U I D E

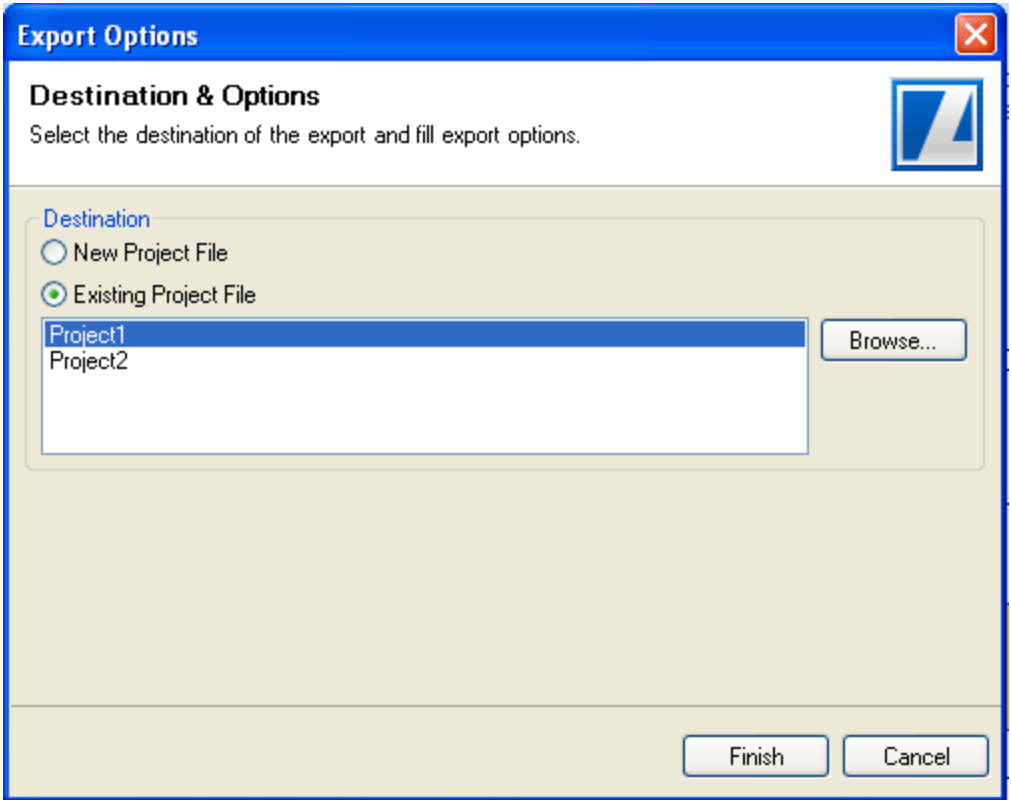

Click the **Finish** button and you will see a Progress dialog.

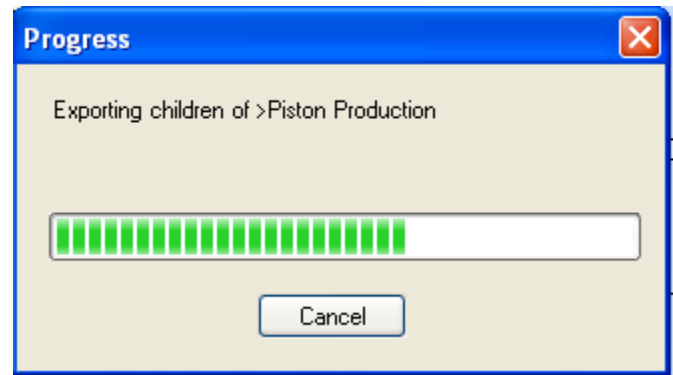

The Avantage diagram and all its subprocesses will then appear in Microsoft Project as tasks. Microsoft Project will be automatically activated as shown below.

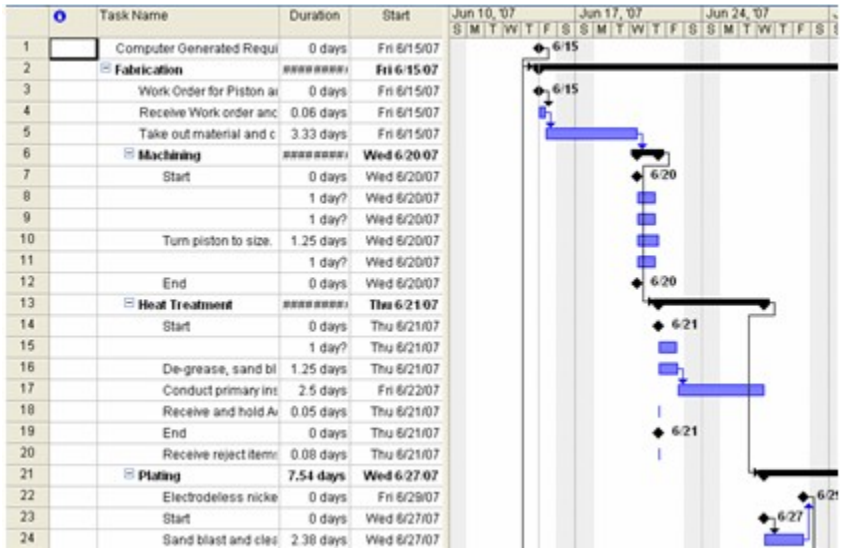

### Trial Mode

If you are operating in a trial mode, before the progress dialog shown above, you will see the following dialog explaining the trial mode export restrictions:

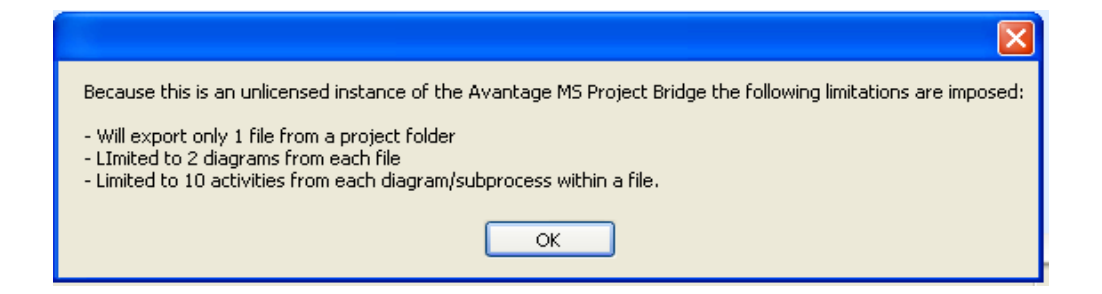

The trial mode restrictions are targeted at the number of items from each Avantage object that you can export in just one operation. The exact numbers are:

- one model file
- 2 diagrams
- 10 activities from each diagram or subprocess

## Information exported to Microsoft Project

The plugin can export tasks (activities) and task dependencies (links). The fields that are imported for each of these elements are detailed below. If the fields are not available in the process model, the plugin fills them with default values.

### **Task information**

To view task information open the **Gantt Chart** view in Microsoft-Project, rightclick on a task and choose **Task Information…** from the context menu. This will display the **Task Information** dialog.

For each task exported, the following fields are filled (the corresponding notation from ActiveModeler Avantage is enclosed in parentheses after each field):

- **WBS code** (activity ID),
- **Name** (activity **Caption**),
- **Duration** (activity **Total Time**).

For each task, the duration is set as not estimated and the outline level is set to match the location of the corresponding activity in the imported diagram hierarchy.

#### **Task dependency information**

To view task dependency information open the **Task Information** dialog for a task and go to the **Predecessors** tab. A task dependency corresponds to a link in ActiveModeler Avantage. All types of link from Avantage are imported as Finish-To-Start task dependencies.

#### **Task ordering**

The tasks are ordered by the Y coordinate of the middle of the activity rectangle. If two activities have the same Y coordinate, their tasks are ordered by the sequence flow order, meaning that tasks corresponding to activities upstream in the flow order will be imported first.

#### **Duration**

The duration of a task is computed from the Total Time metric of the corresponding activity. If the Total Time of an activity is 0, then the corresponding task is marked as a milestone.

#### **Summary tasks**

Files, measure points, diagrams and subprocesses are exported as summary tasks. By default, a summary task is rolled down.

In ActiveModeler more than one subprocess may be linked to the same common diagram. But when exported in Microsoft Project the corresponding summary tasks are different and the subtasks corresponding to activities in the common diagram are imported once for each summary task representing the subprocess linked to that common diagram.

During export, when the task dependencies are added, Microsoft Project rearranges the tasks, depending on their duration and predecessors, trying to execute in parallel as many tasks as possible. This is true for the subtasks of a summary task too, resulting a recalculation of the Duration of the summary task. This explains the possible difference between the Duration of a summary task in Microsoft Project and the Total Time of the corresponding activity in ActiveModeler.